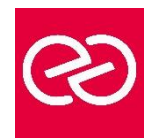

*Mise à jour : Fév. 2024*

**Durée :** 1 jour - 7 heures

# **OBJECTIFS PÉDAGOGIQUES**

- Maitriser et comprendre l'environnement du système d'exploitation
- Savoir personnaliser et organiser son environnement, en créant une arborescence de dossiers
- Savoir dupliquer, déplacer, renommer, supprimer des fichiers et/ou des dossiers
- Rechercher et créer des documents ou des dossiers
- Personnaliser son environnement de travail Windows

### **PRÉREQUIS**

• Maitrise du clavier et de la souris

#### **PARTICIPANTS**

Tout public

#### **MOYENS PÉDAGOGIQUES**

- Réflexion de groupe et apports théoriques du formateur
- Travail d'échange avec les participants sous forme de réunion-discussion
- Utilisation de cas concrets issus de l'expérience professionnelle
- Validation des acquis par des questionnaires, des tests d'évaluation, des mises en situation et des jeux pédagogiques
- Remise d'un support de cours

## **MODALITÉS D'ÉVALUATION**

- Feuille de présence signée en demi-journée
- Evaluation des acquis tout au long de la formation
- Questionnaire de satisfaction
- Attestation de stage à chaque apprenant
- Positionnement préalable oral ou écrit
- Evaluation formative tout au long de la formation
- Evaluation sommative faite par le formateur ou à l'aide des certifications disponibles

## **MOYENS TECHNIQUES EN PRÉSENTIEL**

• Accueil des stagiaires dans une salle dédiée à la formation, équipée d'ordinateurs, d'un vidéo projecteur d'un tableau blanc et de paperboard

## **MOYENS TECHNIQUES DES CLASSES À DISTANCE**

- A l'aide d'un logiciel comme Teams, Zoom etc... un micro et éventuellement une caméra pour l'apprenant,
- suivez une formation en temps réel et entièrement à distance. Lors de la classe en ligne, les apprenants interagissent et communiquent entre eux et avec le formateur
- Les formations en distanciel sont organisées en Inter-Entreprises comme en Intra-Entreprise
- L'accès à l'environnement d'apprentissage (support de cours, labs) ainsi qu'aux preuves de suivi et d'assiduité (émargement, évaluation) est assuré
- Les participants reçoivent une invitation avec un lien de connexion
- Pour toute question avant et pendant le parcours, une assistance technique et pédagogique est à disposition auprès de notre équipe par téléphone au 03 25 80 08 64 ou par mail à secretariat@feep-entreprises.fr

#### **ORGANISATION**

• Les cours ont lieu de 9h à 12h30 et de 13h30 à 17h

#### **PROFIL FORMATEUR**

- Nos formateurs sont des experts dans leurs domaines d'intervention
- Leur expérience de terrain et leurs qualités pédagogiques constituent un gage de qualité

## **ACCESSIBILITÉ**

Les personnes atteintes de handicap souhaitant suivre cette formation sont invitées à nous contacter directement, afin d'étudier ensemble les possibilités de suivre la formation. Notre organisme peut vous offrir des possibilités d'adaptation et/ou de compensations spécifiques si elles sont nécessaires à l'amélioration de vos apprentissages

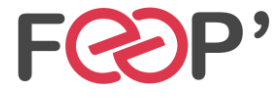

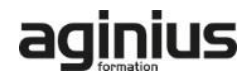

# **Programme de formation**

# **L'interface**

- Fonctions des principaux composants d'un PC
- Rôle du système d'exploitation
- L'écran de démarrage
- Démarrage d'une application ou d'un accessoire
- Basculer d'une application à une autre La gestion et la manipulation des fenêtres et le mode SnapAssist
- Ajouter ou supprimer et paramétrer des raccourcis ou des tuiles d'applications
- Afficher le bureau
- Epingler un programme
- Barre de lancement rapide
- Zone de notification
- Exploiter des raccourcis pour gagner en rapidité

# **Organiser son environnement**

- Maitriser l'explorateur de fichiers
- Créer une arborescence de dossiers
- Réorganiser les volets et accéder aux lecteurs, dossiers, fichiers, périphériques
- Les bibliothèques, le dossier de téléchargement, mes documents
- Gérer les fichiers (enregistrer, copier, déplacer, renommer, supprimer, récupérer)
- Copier des documents sur une clé USB ou un disque dur externe
- Gestion de la corbeille
- Exploiter le moteur de recherche de Windows
- Accéder aux ressources du réseau

# **Découvrir les manipulations communes des applications**

- Enregistrer un fichier
- Ouvrir un fichier
- **Imprimer**
- Copier ou déplacer un texte une image un fichier
- Le presse papier

## **L'impression**

- Choix de l'imprimante
- Définir son imprimante par défaut
- La gestion des files d'attente des impressions

## **La configuration et la personnalisation de son environnement**

- Accéder au paramètres Windows ou au panneau de configuration
- Définir les paramètres : clavier souris écran
- Se connecter à un réseau (wifi…)
- Modifier son profil
- Découvrir les thèmes Windows
- Utiliser le gestionnaire des tâches
- Utiliser l'aide
- Quelques raccourcis clavier
- Découvrir les outils systèmes liés à la maintenance

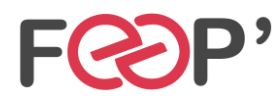

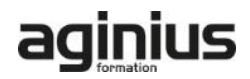